# IPv6 über MPLS-VPN Ī

# Inhalt

[Einführung](#page-0-0) [Voraussetzungen](#page-0-1) [Anforderungen](#page-0-2) [Verwendete Komponenten](#page-1-0) [Konventionen](#page-1-1) **[Konfigurieren](#page-1-2)** [Netzwerkdiagramm](#page-1-3) [VRF-Konfiguration](#page-1-4) [Multiprotocol BGP \(MP-BGP\)-Konfiguration](#page-2-0) [Überprüfen](#page-3-0) [BGP Next-Hop-Adresse](#page-4-0) [Label-Imposition](#page-4-1) [IPv6-Präfixe für CE-Router](#page-4-2) [Fehlerbehebung](#page-5-0) [BGP-Capability-Negotiation](#page-5-1) [Zugehörige Informationen](#page-6-0)

# <span id="page-0-0"></span>**Einführung**

IP-Version 6 (IPv6) ist eine neue IP-Version, die IP-Version 4 (IPv4) ersetzen soll und derzeit weltweit umfassend eingesetzt wird. Die Vorteile von IPv6 sind in erster Linie auf den viel größeren Adressbereich zurückzuführen, der für die Interneterweiterung und die explosionsartige Verbreitung internetfähiger Appliances erforderlich ist.

Ein IPv6-VPN wird über eine IPv6-Schnittstelle oder Subschnittstelle über einen PE-Router mit dem Backbone des Service Providers (SP) verbunden. Der Standort kann sowohl IPv4- als auch IPv6-fähig sein. Jedes IPv6-VPN hat einen eigenen Adressbereich, d. h., eine bestimmte Adresse kennzeichnet verschiedene Systeme in verschiedenen VPNs. Dies wird über eine neue Adressfamilie, eine VPN-IPv6- oder eine VPNv6-Adressfamilie erreicht, die einen Route Distinguisher (RD) der IP-Adresse vorangestellt.

Eine VPNv6-Adresse ist eine 24-Byte-Menge, die mit einem 8-Byte-RD beginnt und mit einer 16- Byte-IPv6-Adresse endet. Wenn ein Standort IPv4- und IPv6-fähig ist, kann derselbe RD für die Anzeige von IPv4- und IPv6-Adressen verwendet werden.

# <span id="page-0-1"></span>Voraussetzungen

# <span id="page-0-2"></span>Anforderungen

Für dieses Dokument bestehen keine speziellen Anforderungen.

Hinweis: Zur Unterstützung von IPv6 Virtual Routing and Forwarding (VRF) auf einigen Plattformen (z. B. dem Router der Serie 7600) müssen Sie mis ipv6 vrf in der globalen Konfiguration konfigurieren.

## <span id="page-1-0"></span>Verwendete Komponenten

Dieses Dokument ist nicht auf bestimmte Software- und Hardwareversionen beschränkt.

## <span id="page-1-1"></span>Konventionen

Weitere Informationen zu Dokumentkonventionen finden Sie unter [Cisco Technical Tips](//www.cisco.com/en/US/tech/tk801/tk36/technologies_tech_note09186a0080121ac5.shtml) [Conventions](//www.cisco.com/en/US/tech/tk801/tk36/technologies_tech_note09186a0080121ac5.shtml) (Technische Tipps zu Konventionen von Cisco).

# <span id="page-1-2"></span>**Konfigurieren**

In diesem Abschnitt erhalten Sie Informationen zum Konfigurieren der in diesem Dokument beschriebenen Funktionen.

Hinweis: Verwenden Sie das [Command Lookup Tool](//tools.cisco.com/Support/CLILookup/cltSearchAction.do) (nur [registrierte](//tools.cisco.com/RPF/register/register.do) Kunden), um weitere Informationen zu den in diesem Dokument verwendeten Befehlen zu erhalten.

## <span id="page-1-3"></span>Netzwerkdiagramm

In diesem Dokument wird die folgende Netzwerkeinrichtung verwendet:

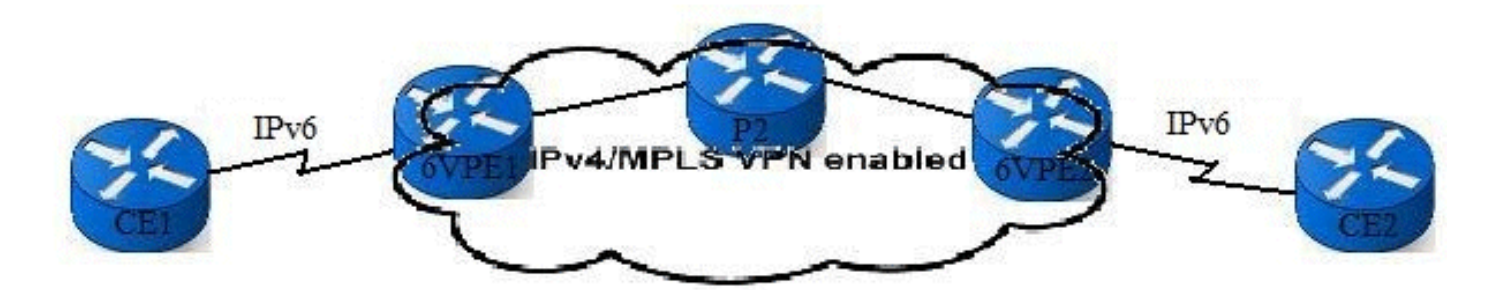

# <span id="page-1-4"></span>VRF-Konfiguration

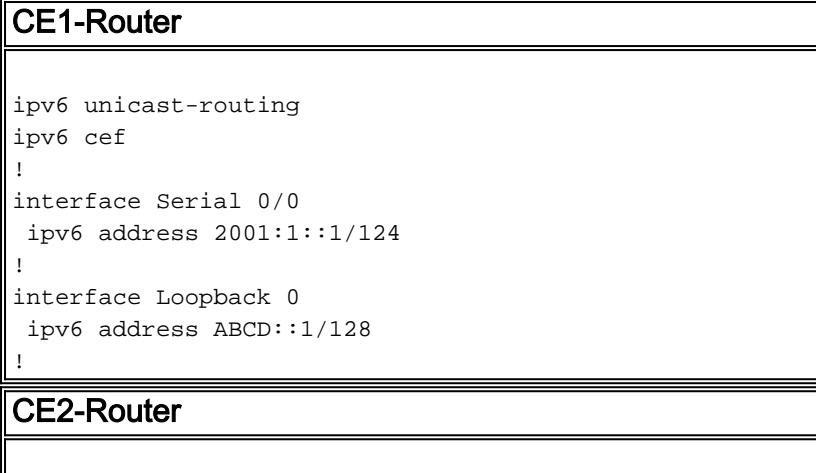

```
ipv6 unicast-routing
ipv6 cef
!
interface Serial 0/0
 ipv6 address 2001:2::1/124
!
interface Loopback 0
 ipv6 address ABCD::2/128
!
6VPE1-Router
ipv6 unicast-routing
ipv6 cef
!
mpls label protocol ldp
mpls ldp router-id Loopback 0 force
! !----- The VRF is defined with vrf definition vrf
definition CUST1
 rd 1:1
  !
 address-family ipv6
 route-target import 1:1
 route-target export 1:1
 exit-address-family
!
interface Serial 0/0
vrf forwarding CUST1
 ipv6 address 2001:1::2/124
!
interface Loopback 0
 ip address 1.1.1.1 255.255.255.255
 ip ospf 1 area 0
!
6VPE2-Router
ipv6 unicast-routing
ipv6 cef
!
mpls label protocol ldp
mpls ldp router-id Loopback 0 force
!
vrf definition CUST1
 rd 1:1
  !
 address-family ipv6
 route-target import 1:1
 route-target export 1:1
 exit-address-family
!
interface Serial 0/0
vrf forwarding CUST1
 ipv6 address 2001:2::2/124
!
interface Loopback 0
 ip address 3.3.3.3 255.255.255.255
 ip ospf 1 area 0
```
<span id="page-2-0"></span>Multiprotocol BGP (MP-BGP)-Konfiguration

!

Die Adressfamilie VPNv6 wird auf 6VPE-Routern für die iBGP-Verbindung konfiguriert. Zwischen den 6VPE- und den CE-Routern besteht eine eBGP-Verbindung.

### CE1-Router

```
router bgp 65101
 neighbor 2001:1::2 remote-as 100
  !
 address-family ipv6
 neighbor 2001:1::2 activate
 network ABCD::1/128
 exit-address-family
```
### 6VPE1-Router

!

!

```
router bgp 100
 neighbor 3.3.3.3 remote-as 100
 neighbor 3.3.3.3 update-source Loopback 0
  !
```
#### **address-family vpnv6**

```
 neighbor 3.3.3.3 activate
 exit-address-family
```
#### **address-family ipv6 vrf CUST1**

```
 neighbor 2001:1::1 remote-as 65101
 neighbor 2001:1::1 activate
 redistribute connected
 exit-address-family
!
```
### CE2-Router

```
router bgp 65102
 neighbor 2001:2::2 remote-as 100
 !
 address-family ipv6
 neighbor 2001:2::2 activate
 network ABCD::2/128
 exit-address-family
```
### 6VPE2-Router

!

!

!

```
router bgp 100
 neighbor 1.1.1.1 remote-as 100
 neighbor 1.1.1.1 update-source Loopback 0
```

```
address-family vpnv6
 neighbor 1.1.1.1 activate
 exit-address-family
```

```
address-family ipv6 vrf CUST1
 neighbor 2001:2::1 remote-as 65102
 neighbor 2001:2::1 activate
 redistribute connected
 exit-address-family
!
```
# <span id="page-3-0"></span>Überprüfen

## <span id="page-4-0"></span>BGP Next-Hop-Adresse

```
6VPE2#
show bgp vpnv6 unicast vrf CUST1
BGP table version is 30, local router ID is 3.3.3.3
Status codes: s suppressed, d damped, h history, * valid, > best, i - internal,
             r RIB-failure, S Stale
Origin codes: i - IGP, e - EGP, ? - incomplete
   Network Next Hop Metric LocPrf Weight Path
Route Distinguisher: 1:1 (default for vrf CUST1)
*>i2001:1::/124 ::FFFF:1.1.1.1 0 100 0 ?
*> 2001:2::/124 ::<br>*>iABCD::1/128 ::FFFF:1.1.1.1 0 100 06
                 ::FFFF:1.1.1.1 0 100 0 65101 i
*> ABCD::2/128 2001:2::1 0 0 65102 i
6VPE2# show bgp vpnv6 unicast vrf CUST1 ABCD::1/128
BGP routing table entry for [1:1]ABCD::1/128, version 30
Paths: (1 available, best #1, table CUST1)
  Advertised to update-groups:
 2
  65101
    ::FFFF:1.1.1.1 (metric 3) from 1.1.1.1 (1.1.1.1)
      Origin IGP, metric 0, localpref 100, valid, internal, best
      Extended Community: RT:1:1
      mpls labels in/out nolabel/20
```
## <span id="page-4-1"></span>Label-Imposition

Wenn ein 6VPE-Router ein Paket von einem angeschlossenen CE-Router empfängt, sucht er die IPv6-Zieladresse des Pakets in der VRF-Tabelle, die diesem CE-Router entspricht. Dadurch kann eine VPNv6-Route gefunden werden. Die VPNv6-Route verfügt über ein zugehöriges MPLS-Label (oberes Label) und ein zugehöriges BGP Next-Hop-Label (unteres Label).

```
6VPE2# show bgp vpnv6 unicast vrf CUST1 ABCD::1/128
BGP routing table entry for [1:1]ABCD::1/128, version 30
Paths: (1 available, best #1, table CUST1)
  Advertised to update-groups:
 2
  65101
     ::FFFF:1.1.1.1 (metric 3) from 1.1.1.1 (1.1.1.1)
      Origin IGP, metric 0, localpref 100, valid, internal, best
      Extended Community: RT:1:1
      mpls labels in/out nolabel/20
6VPE2#
show ip cef 1.1.1.1
1.1.1.1/32
  nexthop 10.2.2.1 FastEthernet2/0 label 16
6VPE2#
show ipv6 cef vrf CUST1 ABCD::1/128 detail
ABCD::1/128, epoch 0
  recursive via 1.1.1.1 label 20
    nexthop 10.2.2.1 FastEthernet2/0 label 16
```
## <span id="page-4-2"></span>IPv6-Präfixe für CE-Router

### Der Befehl [show ipv6 route](//www.cisco.com/en/US/docs/ios/ipv6/command/reference/ipv6_16.html#wp2669925) bgp zeigt die vom Router empfangenen BGP-Routen an.

```
CE1# show ipv6 route bgp
IPv6 Routing Table - 6 entries
Codes: C - Connected, L - Local, S - Static, R - RIP, B - BGP
        U - Per-user Static route, M - MIPv6
        I1 - ISIS L1, I2 - ISIS L2, IA - ISIS interarea, IS - ISIS summary
        O - OSPF intra, OI - OSPF inter, OE1 - OSPF ext 1, OE2 - OSPF ext 2
        ON1 - OSPF NSSA ext 1, ON2 - OSPF NSSA ext 2
        D - EIGRP, EX - EIGRP external
B 2001:2::/124 [20/0]
     via FE80::C808:17FF:FE2C:0, Serial0/0
B ABCD::2/128 [20/0]
     via FE80::C808:17FF:FE2C:0, Serial0/0
CE2# show ipv6 route bgp
IPv6 Routing Table - 6 entries
Codes: C - Connected, L - Local, S - Static, R - RIP, B - BGP
        U - Per-user Static route, M - MIPv6
        I1 - ISIS L1, I2 - ISIS L2, IA - ISIS interarea, IS - ISIS summary
       O - OSPF intra, OI - OSPF inter, OE1 - OSPF ext 1, OE2 - OSPF ext 2
       ON1 - OSPF NSSA ext 1, ON2 - OSPF NSSA ext 2
       D - EIGRP, EX - EIGRP external
B 2001:1::/124 [20/0]
     via FE80::C809:14FF:FEB4:0, Serial0/0
B ABCD::1/128 [20/0]
```
# <span id="page-5-0"></span>**Fehlerbehebung**

In diesem Abschnitt finden Sie eine Fehlerbehebung für Ihre Konfiguration.

### <span id="page-5-1"></span>BGP-Capability-Negotiation

via FE80::C809:14FF:FEB4:0, Serial0/0

Das MP-BGP wird verwendet, um die IPv6-VPN-Routen im MP\_REACH NLRI anzukündigen.

Hinweis: Der verwendete Adressenfamilien-Identifikator bzw. die nachfolgende Adressenfamilien-ID (AFI/SAFI) lautet 2/128. Der Wert von AFI = 2 stellt IPv6 dar, und der Wert von SAFI = 128 stellt MPLS mit der Bezeichnung VPNv6 dar.

### [debug ip bgp](//www.cisco.com/en/US/docs/ios/12_3/debug/command/reference/dbg_h1g.html#wp1099964)

```
21:10:10.387: BGP: 3.3.3.3 went from Active to OpenSent
21:10:10.391: BGP: 3.3.3.3 sending OPEN, version 4, my as: 100, holdtime 180
     seconds
21:10:10.395: BGP: 3.3.3.3 send message type 1, length (incl. header) 61
21:10:10.579: BGP: 3.3.3.3 rcv message type 1, length (excl. header) 42
21:10:10.579: BGP: 3.3.3.3 rcv OPEN, version 4, holdtime 180 seconds
21:10:10.583: BGP: 3.3.3.3 rcv OPEN w/ OPTION parameter len: 32
21:10:10.583: BGP: 3.3.3.3 rcvd OPEN w/ optional parameter type 2 (Capability)
     len 6
21:10:10.583: BGP: 3.3.3.3 OPEN has CAPABILITY code: 1, length 4
21:10:10.587: BGP: 3.3.3.3 OPEN has MP_EXT CAP for afi/safi: 1/1
21:10:10.587: BGP: 3.3.3.3 rcvd OPEN w/ optional parameter type 2 (Capability)
```

```
 len 6
21:10:10.587: BGP: 3.3.3.3 OPEN has CAPABILITY code: 1, length 4
21:10:10.587: BGP: 3.3.3.3 OPEN has MP_EXT CAP for afi/safi: 2/128
21:10:10.591: BGP: 3.3.3.3 rcvd OPEN w/ optional parameter type 2 (Capability)
     len 2
21:10:10.591: BGP: 3.3.3.3 OPEN has CAPABILITY code: 128, length 0
21:10:10.591: BGP: 3.3.3.3 OPEN has ROUTE-REFRESH capability(old) for all
     address-families
21:10:10.591: BGP: 3.3.3.3 rcvd OPEN w/ optional parameter type 2 (Capability)
     len 2
21:10:10.595: BGP: 3.3.3.3 OPEN has CAPABILITY code: 2, length 0
21:10:10.595: BGP: 3.3.3.3 OPEN has ROUTE-REFRESH capability(new) for all
     address-families
21:10:10.595: BGP: 3.3.3.3 rcvd OPEN w/ optional parameter type 2 (Capability)
    len 6
21:10:10.595: BGP: 3.3.3.3 OPEN has CAPABILITY code: 65, length 4
21:10:10.599: BGP: 3.3.3.3 OPEN has 4-byte ASN CAP for: 100
BGP: 3.3.3.3 rcvd OPEN w/ remote AS 100, 4-byte remote AS 100
21:10:10.599: BGP: 3.3.3.3 went from OpenSent to OpenConfirm
21:10:10.603: BGP: 3.3.3.3 went from OpenConfirm to Established
21:10:10.603: %BGP-5-ADJCHANGE: neighbor 3.3.3.3 Up
21:10:11.547: %BGP-5-ADJCHANGE: neighbor 2001:1::1 vpn vrf CUST1 Up
6VPE1# show bgp vpnv6 unicast all neighbors
BGP neighbor is 3.3.3.3, remote AS 100, internal link
  BGP version 4, remote router ID 3.3.3.3
  BGP state = Established, up for 00:05:32
  Last read 00:00:30, last write 00:00:20, hold time is 180, keepalive interval
       is 60 seconds
  Neighbor capabilities:
    Route refresh: advertised and received(new)
    New ASN Capability: advertised and received
    Address family IPv4 Unicast: advertised and received
    Address family VPNv6 Unicast: advertised and received
! !---output omitted ! BGP neighbor is 2001:1::1, vrf CUST1, remote AS 65101, external link
  BGP version 4, remote router ID 10.210.0.1
  BGP state = Established, up for 00:05:54
  Last read 00:00:54, last write 00:00:43, hold time is 180, keepalive interval
      is 60 seconds
  Neighbor capabilities:
    Route refresh: advertised and received(new)
    New ASN Capability: advertised
     Address family IPv6 Unicast: advertised and received
! !---output omitted !
```
# <span id="page-6-0"></span>Zugehörige Informationen

- [Support-Seite für IP-Routing](//www.cisco.com/en/US/tech/tk365/tsd_technology_support_protocol_home.html?referring_site=bodynav)
- [Technischer Support und Dokumentation Cisco Systems](//www.cisco.com/cisco/web/support/index.html?referring_site=bodynav)